# SANI.IN.VENETO

guida alla presentazione, consultazione ed integrazione delle richieste di rimborso

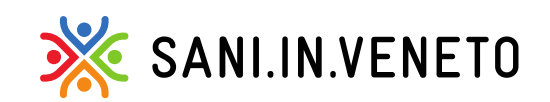

Fondo di assistenza sanitaria costituito da:

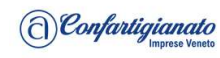

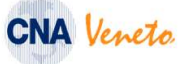

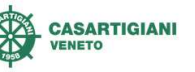

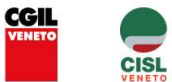

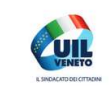

### Sommario

1-Crea una richiesta di rimborso

2-Campi obbligatori

3-Stati pratica

4-gestione ed integrazione delle pratiche sospese

5-caricare più prestazioni e/o fatture di seguito per lo stesso iscritto

6-Consulta le domande di rimborso

7-Linee per una corretta presentazione della richiesta di rimborso

8-Esempi

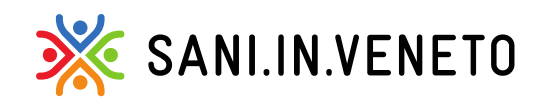

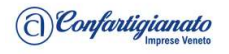

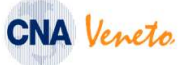

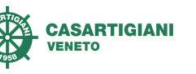

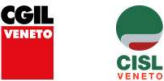

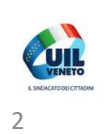

### 1-Crea una richiesta di rimborso

Inserire la data della prestazione/documento, dal calendario di destra oppure compilandola a mano.

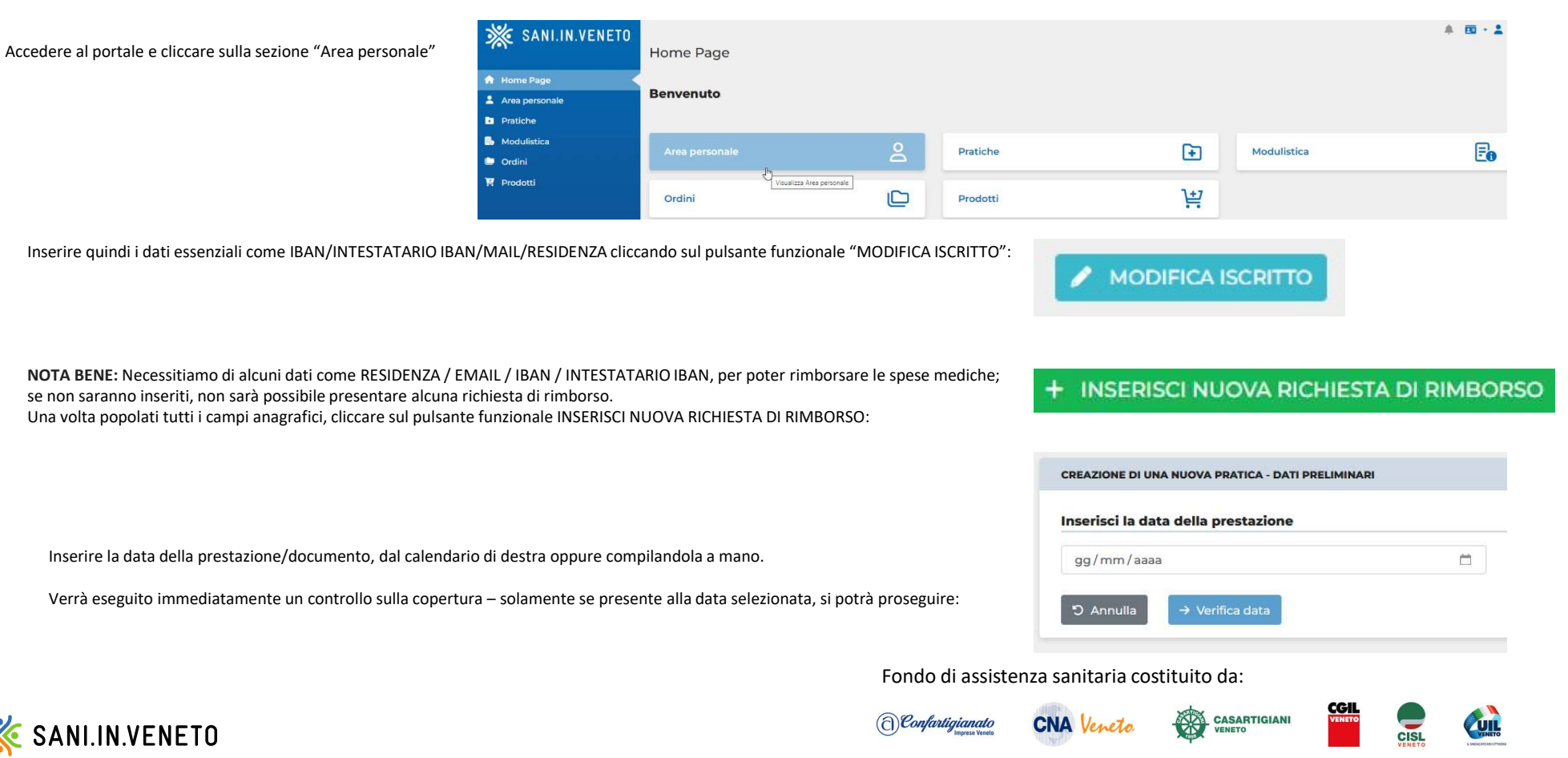

 $\overline{\phantom{a}}$ 

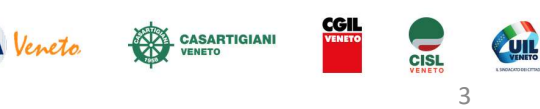

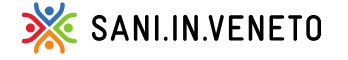

## 2-campi obbligatori

Completa tutti i campi contrassegnati dal simbolo<br>\*, in quanto **obbligatori** ai fini dell'invio della richi

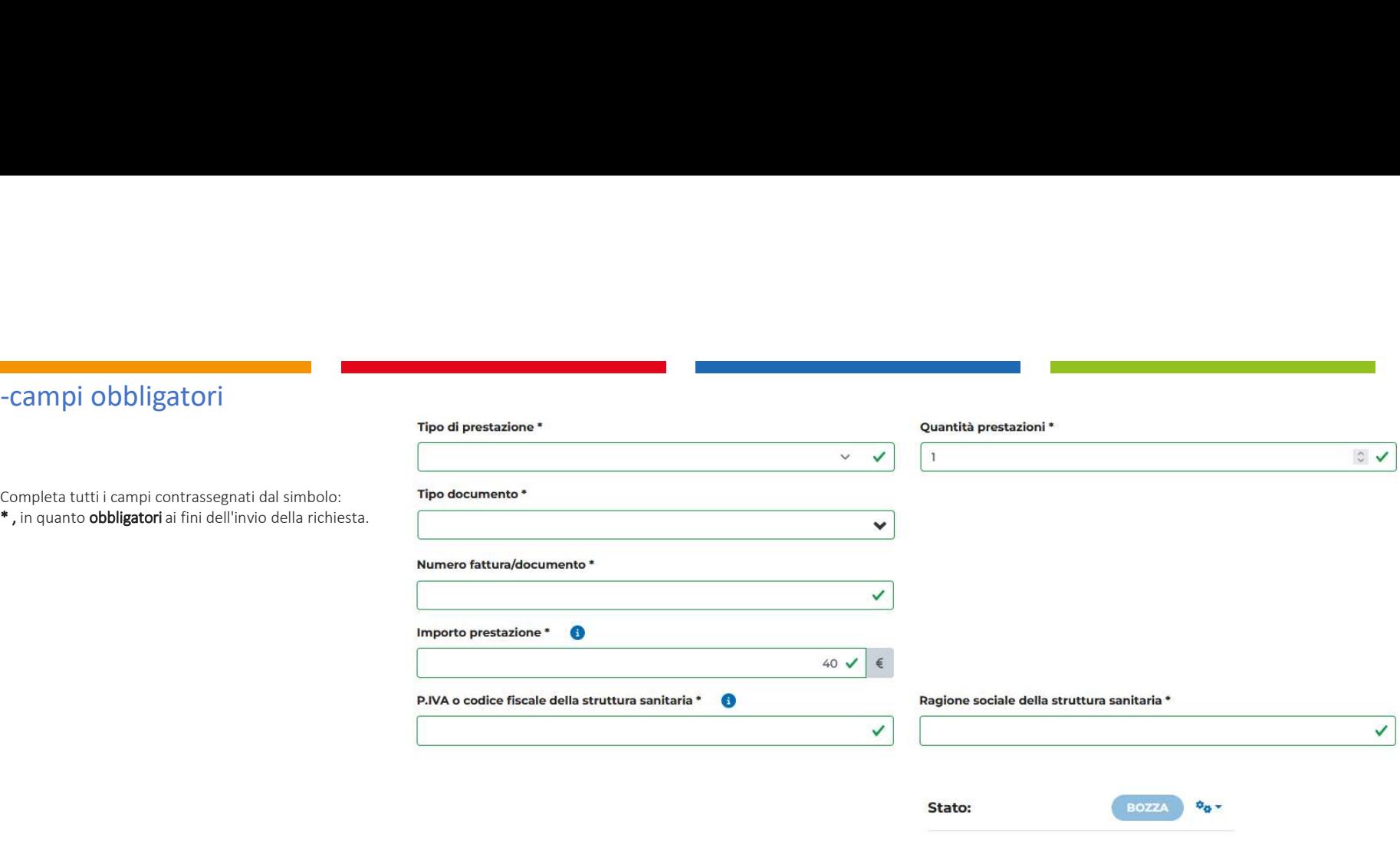

Potrai salvare la pratica corrente in qualsiasi momento, attraverso il pulsante SALVA, e riprenderla in un secondo momento (accedendo dalla propria Home Page, alla sezione "Pratiche")

NOTA BENE: CARICARE OGNI FATTURA DI ACCONTO E DI SALDO

Fondo di assistenza sanitaria costituito da:

Δ

**B** Salva

salvate

Importo richiesto:

Creata il: \_\_\_\_\_\_\_\_ alle

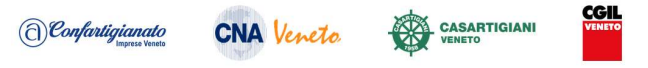

Tipo prestazione: Visita dietologica

€

**■** Vai al riepilogo

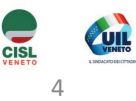

SANI.IN.VENETO

A piè di pagina, saranno nuovamente rappresentati IBAN ed INTESTATARIO IBAN, così come popolati nella scheda anagrafica iscritto, disponibile sempre da Home Page e modificabile in qualsiasi momento. Su tali coordinate bancarie, verrà rimborsato un eventuale indennizzo, sempre che risulti spettante post verifiche liquidative.

Sulla parte destra, è visibile la finestra riepilogativa circa lo stato della richiesta, che varierà man mano che **Intestatario IBAN** liquidatori prenderanno in carico e valuteranno la richiesta di rimborso, variandone lo stato.

Gli stati disponibili sono i seguenti:

### 3-Stati pratica

-nuova: pratica senza alcun dato inserito, che verrà rimossa automaticamente dal sistema dopo 72 h dalla creazione

-bozza: pratica per la quale son stati salvati i dati, ma non inviata, che verrà rimossa automaticamente dal sistema dopo 30 gg dalla creazione

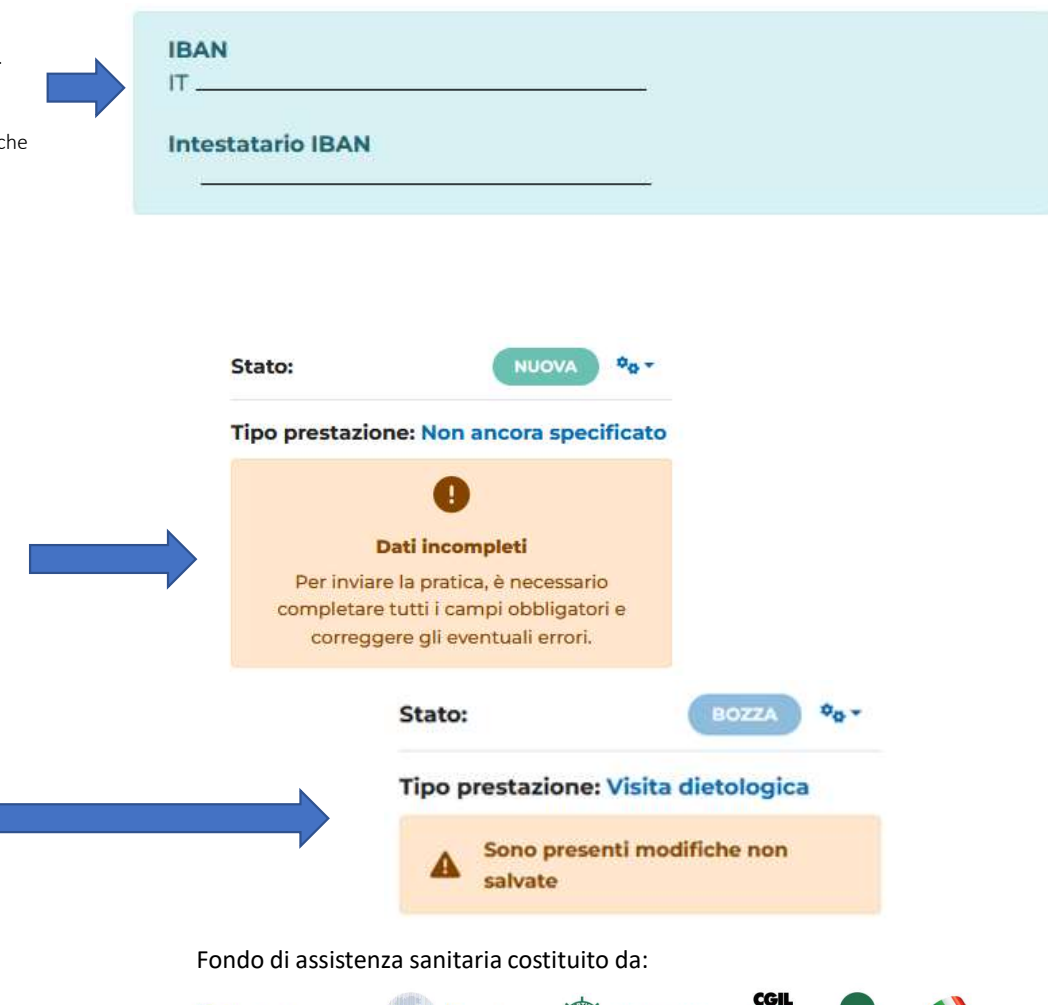

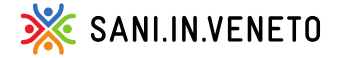

(a) Confartigianato **CNA** Veneto

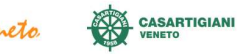

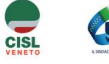

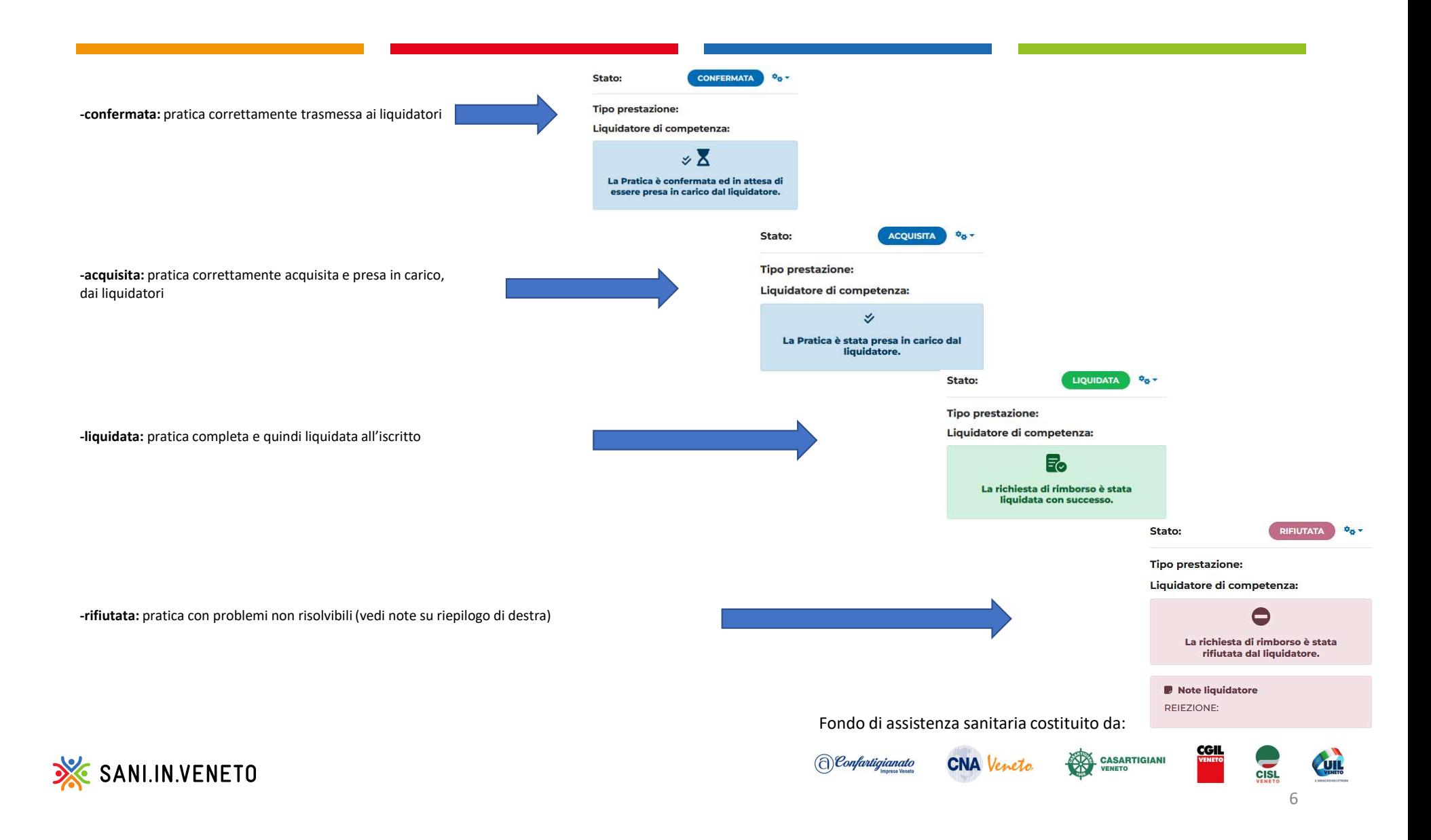

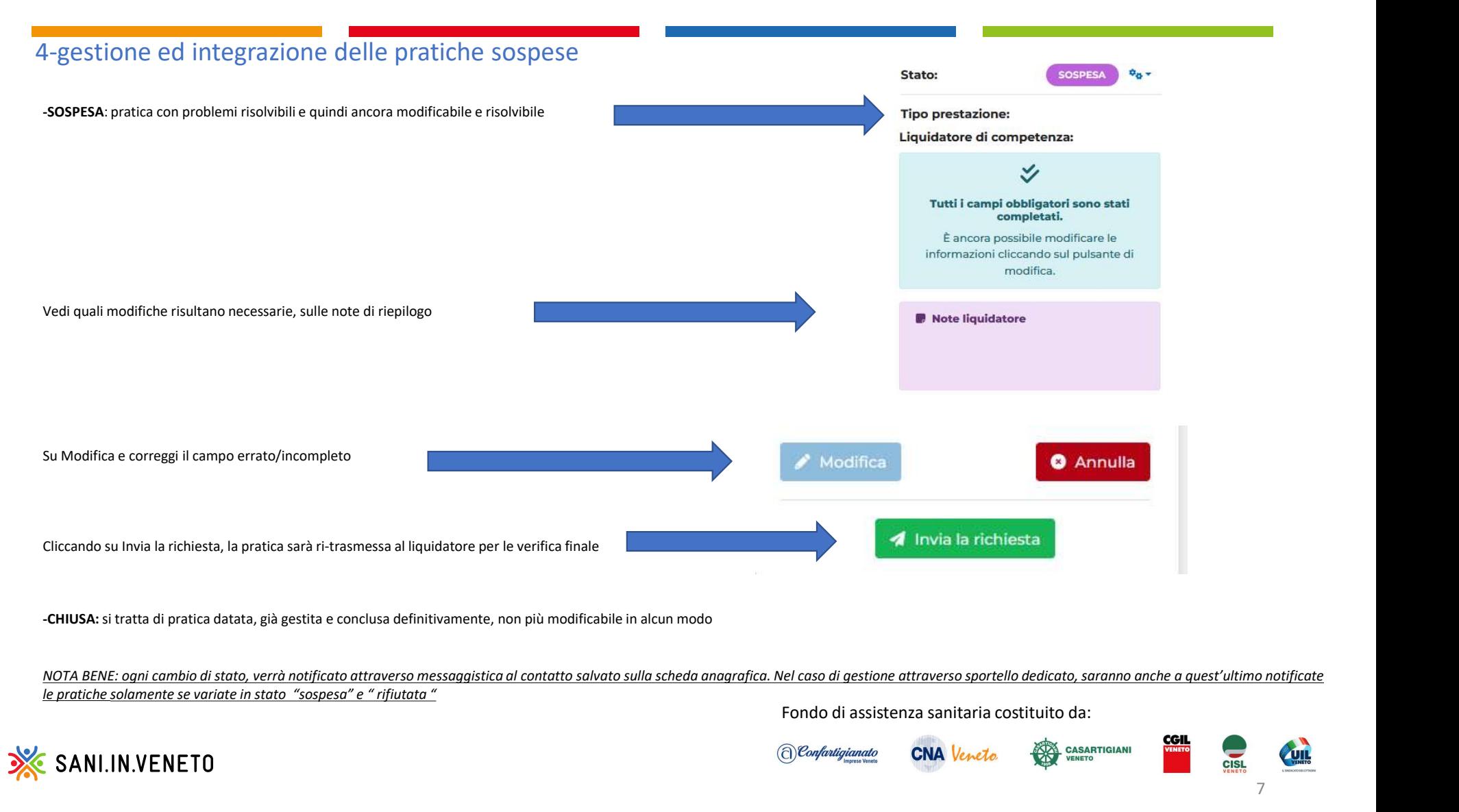

-CHIUSA: si tratta di pratica datata, già gestita e conclusa definitivamente, non più modificabile in alcun modo

le pratiche solamente se variate in stato "sospesa" e " rifiutata "

Fondo di assistenza sanitaria costituito da:

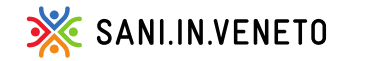

### 5-caricare più prestazioni e/o fatture di seguito per lo stesso iscritto

Dopo l'invio della richiesta di rimborso, sarà possibile inserire immediatamente una ulteriore prestazione della stessa fattura e/o una ulteriore fattura dello stesso beneficiario, attraverso i pulsanti dedicati:

+ B NUOVA PRATICA CON STESSO BENEFICIARIO

+ B INSERISCI NUOVA RICHIESTA DI RIMBORSO PER LA STESSA FATTURA

Il primo pulsante funzionale, copierà solamente il beneficiario, riportando l'utente alla schermata di inserimento della data della fattura/documento, che il Fondo verificherà in automatico per valutare quale tutela e prestazioni erano disponibili alla suddetta data;

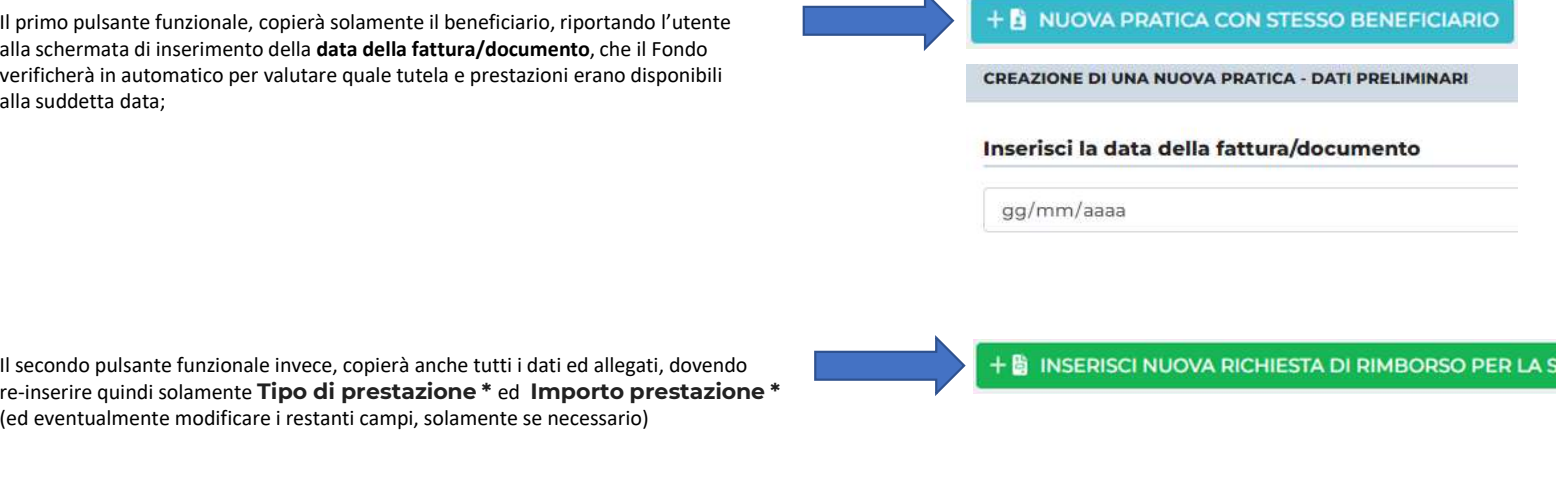

Il secondo pulsante funzionale invece, copierà anche tutti i dati ed allegati, dovendo (ed eventualmente modificare i restanti campi, solamente se necessario)

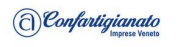

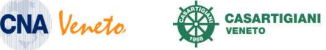

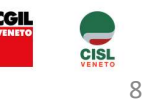

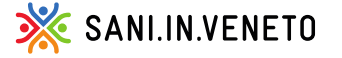

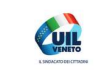

## 6-Consulta le domande di rimborso

#### Accedere alla Home Page del portale unico SANI IN VENETO:

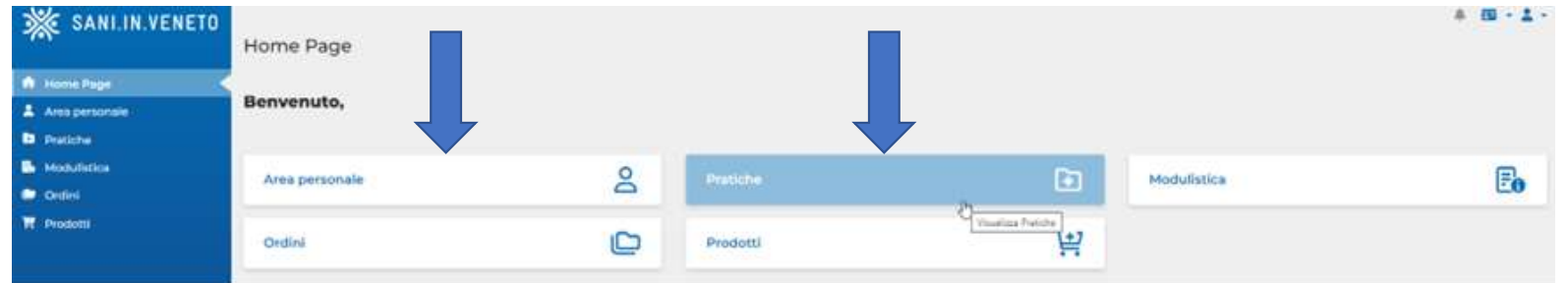

Scorrendo la pagina Area personale, saranno visibili tutti dati, i familiari e le pratiche presentate per ciascun iscritto, con il relativo stato aggiornato.

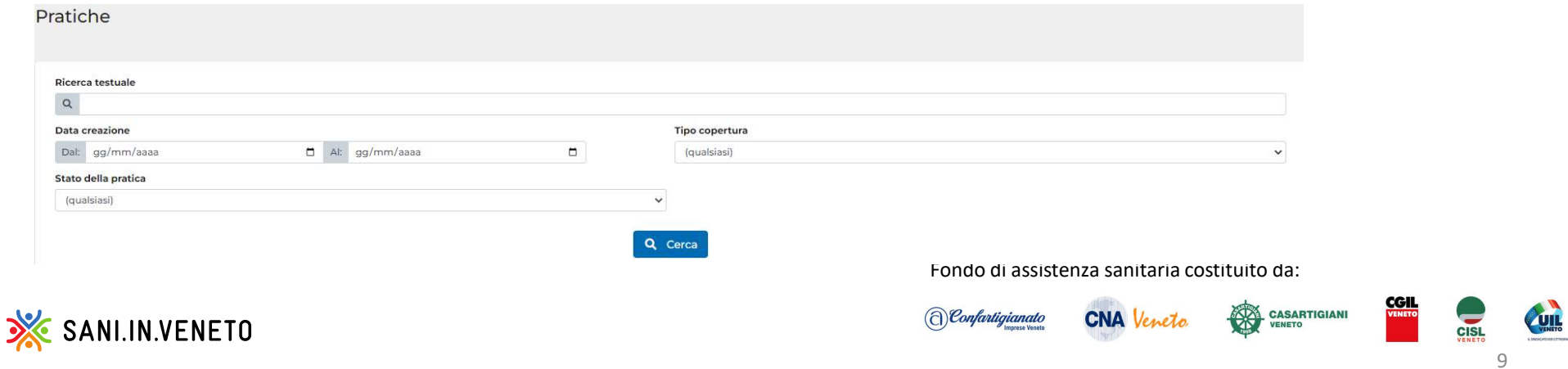

In alternativa, è possibile cliccare sulla sezione Pratiche (vedi sopra) e filtrare le richieste di rimborso per: numero / data presentazione / copertura / stato

### 7-Linee per una corretta presentazione della richiesta di rimborso

- Nel campo <Numero fattura/documento>, inserire tutti i caratteri così come indicati nel documento di spesa, comprensivi di qualsiasi carattere presente, come ad es: " / 1 ' ^ , etc<br>Nel campo <Nata fattura/documento>, i **7-Linee per una corretta presentazione della richiesta di rimborso**<br>Nel campo «Numero fattura/documento», inserire tutti i caratteri così come indicati nel documento di spesa, comprensivi di qualsiasi<br>carattere presente,
- 
- Nel campo <**Numero fattura/documento**>, inserire tutti i caratteri così come indicati nel documero carattere presente, come ad es: " / 1 ' ^ , etc<br>Nel campo <**Data fattura/documento**>, indicare la data di emissione del **7-Linee per una corretta presentazione della richiesta di rimborso<br>
Nel campo Glumero fattura/decumento >, inserie tutti i cantteri coaì come indicati nel documento di spesa, comprensivi di qualsiasi<br>
canttere presente,** "lettera di dimissioni": così facendo, il sistema popolerà automaticamente il campo "numero fattura" ed inserirà l'importo a 0 euro in automatico Nel campo <**Numero fattura/documento**>, inserire tutti i caratteri così come indicati nel documento di spesa, comprensivi di qualsiasi<br>crattere presente, come ad es: " / 1 ' " , etc<br>Nel campo <**Data fattura/documento**>, in Nel campo **«Numero fattura/documento**», inserire tutti i caratteri così come indicati nel documento di spesa, comprensivi di quals<br>carattere presente, come ad es: " - / I ' " , " , etc<br><br>Nel campo **-Oata fattura/documento**» - 1 wist scrompto matter and the statement of the statement of the statement of the statement of the statement of the statement of the statement of the statement of transformedies.<br>
The campo-Chata fatura/documentos, indic

N.B. eventuali pratiche che risultano essere sospese poiché caricate erroneamente, possono essere sbloccate come sopra indicato;<br>Esenti

Prestazioni a pacchetto: indicare prestazione per prestazione, come fossero voci/fatture singole, con i relativi importi correlati; nel caso non vi sia lo scorporo e non sia possibile ottenerlo, suddividere l'importo totale per le singole prestazioni; Ad es. ESAME CLINICO STRUMENTALE MAMMELLE con fattura unica da 150,00 euro, caricherò:

- 
- 

SANI.IN.VENETO

- 
- necessitiamo di avere la specifica prestazione medica effettuata, per calcolare il corretto importo rimborsabile;

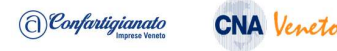

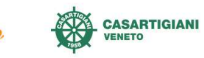

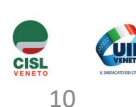

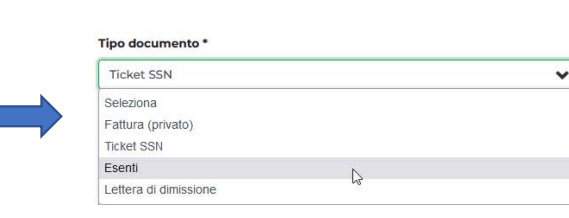

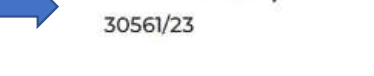

Post gravidanza: caricare gli attestati di spesa per PANNOLINI o LATTE ARTIFICIALE, direttamente nella posizione del bambino, che è iscrivibile gratuitamente **del propositore del posizione del bambino**, che è iscrivibile g per i primi due anni di vita direttamente dal portale (vedi: INSERISCI FAMILIARE A CARICO) N.B.

Solo nel caso entrambi i genitori siano iscritti al Fondo in qualità di dipendenti artigiani, sarà possibile per entrambi presentare le richieste di rimborso collegate al pacchetto post gravidanza, caricando gli attestati di spesa sia nella posizione del bambino (registrato gratuitamente da uno dei genitori), sia nella posizione dell' altro genitore.

- Interventi ambulatoriali per i quali sia stata pagata una fattura: Per i piccoli interventi (come infiltrazioni, asportazioni chirurgiche, Post gravidanza: caricare gli attestati di spesa per PANNOLINI o LATTE ARTIFICIALE, direttamente nella posizione del bambino, che è iscrivibile gratuitamente dal portale (vedi: *inseristici FAMILIARE A CARICO)*<br>Solo nel ca Scegliere, quindi, dal menù a tendina "lettera di dimissioni": automaticamente il sistema riporterà la stessa dicitura nel campo "numero fattura" ed inserirà l'importo a zero;
- Analisi di laboratorio: conteggiare le analisi riportate in prescrizione medica e/o le voci delle categorie di analisi riportate sul referto. Verrà liquidata 1 quota ogni 8 analisi;
- Bollo: caricare l'importo speso per ciascuna prestazione/importo fattura SENZA indicazione del bollo;

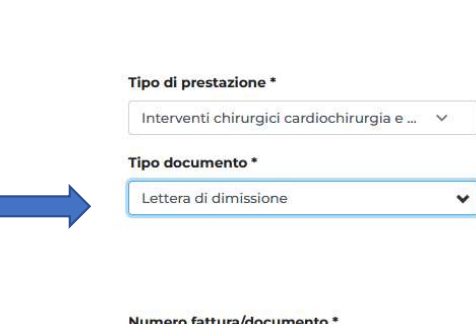

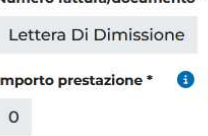

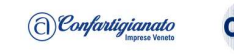

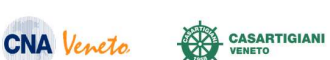

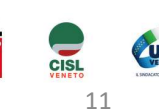

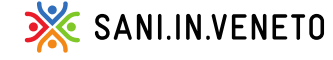

8- Sistema Di Caricamento Prestazioni Odontoiatriche<br>Ricordando che si devono sempre presentare <u>tutte le fatture/ricevute di acconto e saldo</u> debitamente dettagliate e scorporate per o<br>Paricamento delle prestazioni odonto Ricordando che si devono sempre presentare <u>tutte le fatture/ricevute di acconto e saldo</u> debitamente dettagliate e scorporate per ogni prestazione fatturata, Vi riportiamo – di seguito - la procedura per il corretto<br>Viren 8- Sistema Di Caricamento Prestazioni Odontoiatriche<br>Ricordando che si devono sempre presentare <u>tutte le fatture/ricevute di acconto e saldo</u> debitamente dettagliate e scorporat<br>caricamento delle prestazioni odontoiatrich 8- Sistema Di Caricamento Prestazioni Odontoiatriche<br>Ricordando che si devono sempre presentare <u>tutte le fatture/ricevute di acconto e saldo</u> debitamente dettagliate e scorporate per ogni prestazione fatturata, VI riporti S- Sistema Di Caricamento Prestazioni Odontoiatriche<br>Biordanda die si devono sempre presentare <u>inite le fature/ricevate di accomo e solon</u> debilamente dettagliate e scorporate per ogni prestazione fatturata, Vi riportiamo -<br>- Rendants not a devero serger presentare <u>hate is fattura/devero di accorto e asido</u> debitanente dettagliste e comporate per ogal prestances fatturata, vi aportame - di seguito - la presenta ger il corretto<br>consentento -<br>- Recorded obsidesone unique presente <u>simile fatture/inserie di accorde</u><br>- Ricevuta, si procederà ad inserior di accorded ad inserior come importo fattura (annonciare della simpola prestazione, fattural, si procederà ad istema Di Caricamento Prestazioni Odontoiatriche<br>neto de sideono sempre presente tutte le faturoliceade disconto e salo delivente estagliste e sorsorite per opi prestazione faturati, Vinoriano – d'eguito - la proedura per

- 
- 

Seguono alcuni esempi concreti, nelle pagine successive.

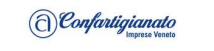

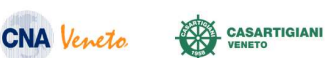

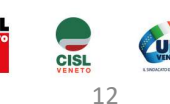

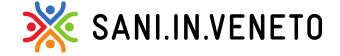

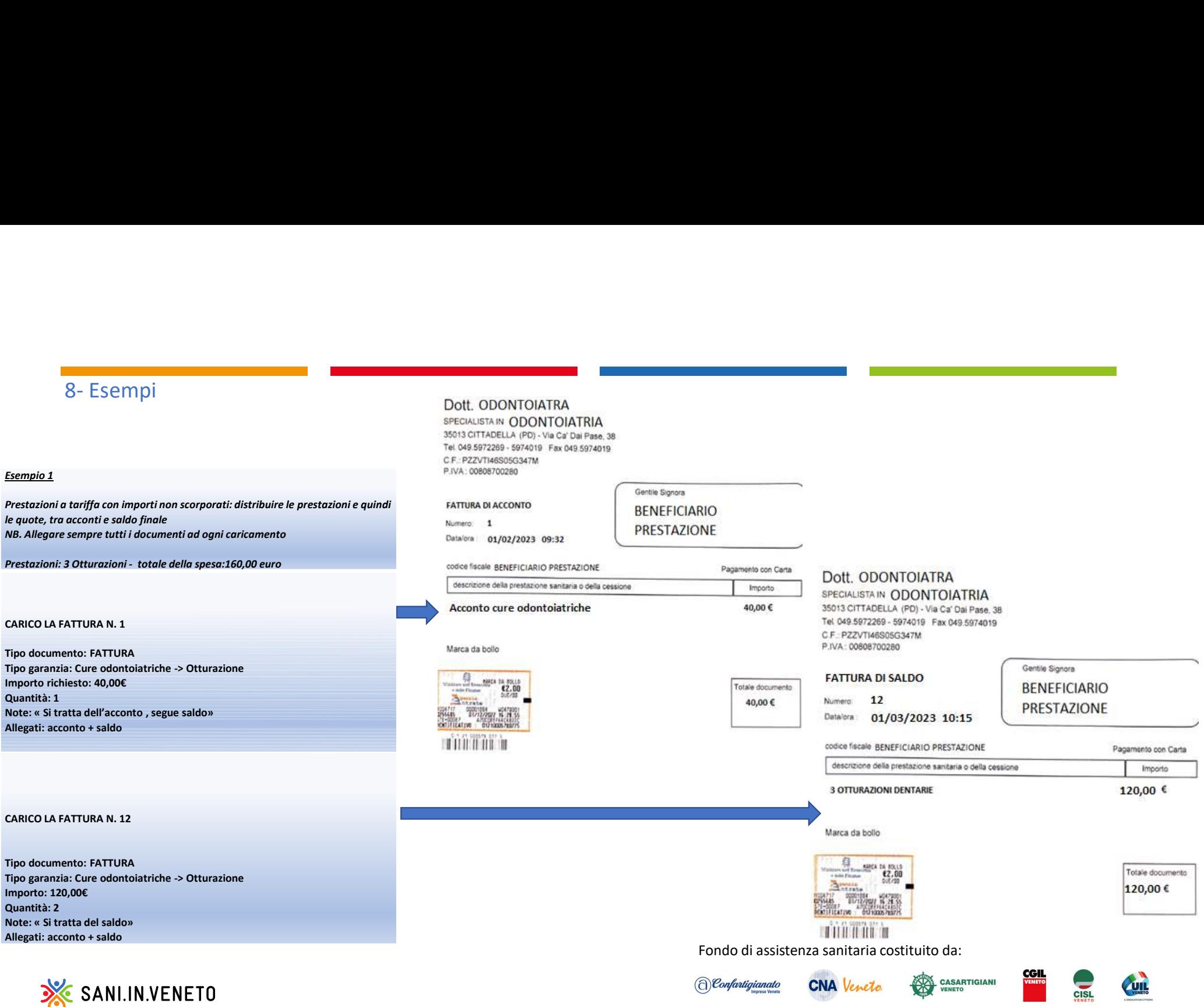

#### Esempio 2

Prestazioni (a tariffa e in percentuale) con importi scorporati **N.B. IN TALI CASISTICHE LO SCORPORO E' DA CARICARE OBBLIGATORIAMENTE**<br>Prestazioni 5: ablazione / 1 VISITA / 2 otturazioni / 1 impianto Prestazioni 5: ablazione / 1 VISITA / 2 otturazioni / 1 impianto Fatture 3: -fattura 1 acconto 50,00 € -fattura 2 acconto 150,00 €<br>-fattura 3 saldo 600 00 € Tot 5 caricamenti, per ottenere il rimborso esatto:

#### CARICO LA FATTURA N. 1

Tipo documento: FATTURA Tipo garanzia: Ablazione tartaro importo richiesto 37,50€ Quantità: 1 Note: « Si tratta dell'acconto , segue saldo» Allegati: acconto + saldo CARICO LA FATTURA N. 1 (per erogare il residuale) Tipo documento: FATTURA Tipo garanzia: Impianto importo richiesto 12,50€ Quantità: 1 Note: « Si tratta dell'acconto , segue saldo»

#### CARICO LA FATTURA N. 2

Tipo documento: FATTURA Tipo garanzia: Otturazione importo richiesto 75,00€ Quantità: 1 Note: « Si tratta dell'acconto , segue saldo» Allegati: acconto + saldo CARICO LA FATTURA N. 2 (per erogare il residuale) Tipo documento: FATTURA Tipo garanzia: Otturazione importo richiesto 75,00 € Quantità: 1 Note: « Si tratta dell'acconto , segue saldo» Allegati: acconto + saldo CARICO LA FATTURA N. 3

### Tipo documento: FATTURA

Tipo garanzia: Impianto importo richiesto 600,00€ Quantità: 1 Note: « Si tratta dell'acconto , segue saldo» Allegati: acconto + saldo

SANI.IN.VENETO

#### -fattura 3 saldo 600,00 € Dott. ODONTOIATRA SPECIALISTA IN ODONTOIATRIA 35013 CITTADELLA (PD) - Via Ca' Dai Pase, 38 Tel 049.5972269 - 5974019 Fax 049.5974019 C.F.: PZZVTI46S05G347M P.IVA: 00808700280 Gentile Signora **FATTURA DI ACCONTO BENEFICIARIO** Numero: 2 **PRESTAZIONE** Datalora 01/03/2023 Pagamento con Carta codice fiscale BENEFICIARIO PRESTAZIONE Pagamento con Carta Importo descrizione della prestazione sanitaria o della cessione Importo 50,00€ - otturazione 27 150,00€ - otturazione 12 Marca da bollo Totale documento  $.588$ Totale documento 50,00 € 150,00€ THEFT Dott. ODONTOIATRA SPECIALISTA IN ODONTOIATRIA 35013 CITTADELLA (PD) - Via Ca' Dai Pase, 38 C.F.: PZZVTI46S05G347M P.IVA: 00808700280 Gentile Signora **FATTURA DI Saldo BENEFICIARIO** Numero: 3 PRESTAZIONE Datalora: 01/04/2023 codice fiscale BENEFICIARIO PRESTAZIONE Pagamento con Carta descrizione della prestazione sanitaria o della cessione Importo - numero 1 impianto 600,00€ Marca da bollo

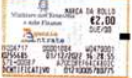

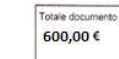

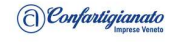

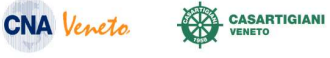

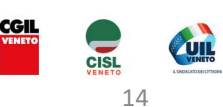

#### Esempio 3

Prestazioni in percentuale SENZA importi scorporati N.B. IN TALI CASISTICHE LO SCORPORO E' STATO RICHIESTO MA NON E' DISPONIBILE ASSOULTAMENTE

Prestazioni 1: impianto Fatture 2 -fattura 1 acconto 300,00 € -fattura 2 saldo 300,00 €

Tot 2 caricamenti, per ottenere il rimborso esatto:

#### CARICO LA FATTURA N. 1

Tipo documento: FATTURA Tipo garanzia: Impianto importo richiesto 300,00€ Quantità: 1 Note: « Si tratta dell'acconto , segue saldo» Allegati: acconto + saldo

#### Dott. ODONTOIATRA

SPECIALISTA IN ODONTOIATRIA 35013 CITTADELLA (PD) - Via Ca' Dai Pase, 38 Tel 049.5972269 - 5974019 Fax 049.5974019 C.F.: PZZVTI46S05G347M P.IVA: 00808700280

#### **FATTURA DI ACCONTO**

Numero: 1 Datalora 01/03/2023

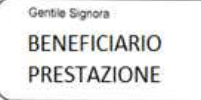

Pagamento con Carta

Totale documento 300,00 €

#### codice fiscale BENEFICIARIO PRESTAZIONE

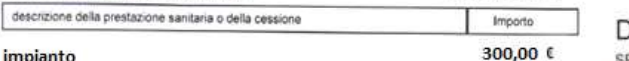

### impianto

Marca da bollo

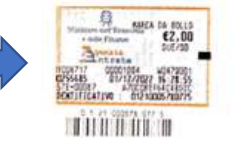

### Oott. ODONTOIATRA

SPECIALISTA IN ODONTOIATRIA 35013 CITTADELLA (PD) - Via Ca' Dai Pase. 38 Tel 049.5972269 - 5974019 Fax 049 5974019 C.F.: PZZVTI46S05G347M P.IVA: 00808700280

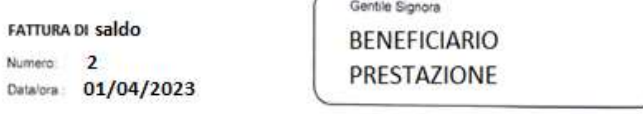

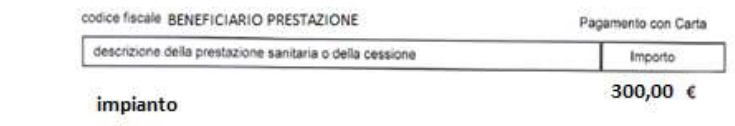

Marca da bollo

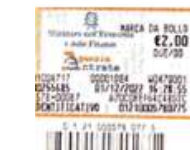

Fondo di assistenza sanitaria costituito da:

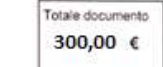

ر

CARICO LA FATTURA N. 2 (per erogare il residuale)

Tipo documento: FATTURA Tipo garanzia: Impianto importo richiesto 300,00€ Quantità: 1 Note: « Si tratta del saldo» Allegati: acconto + saldo

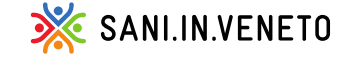

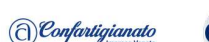

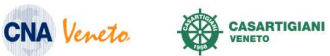

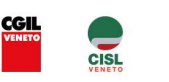

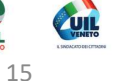

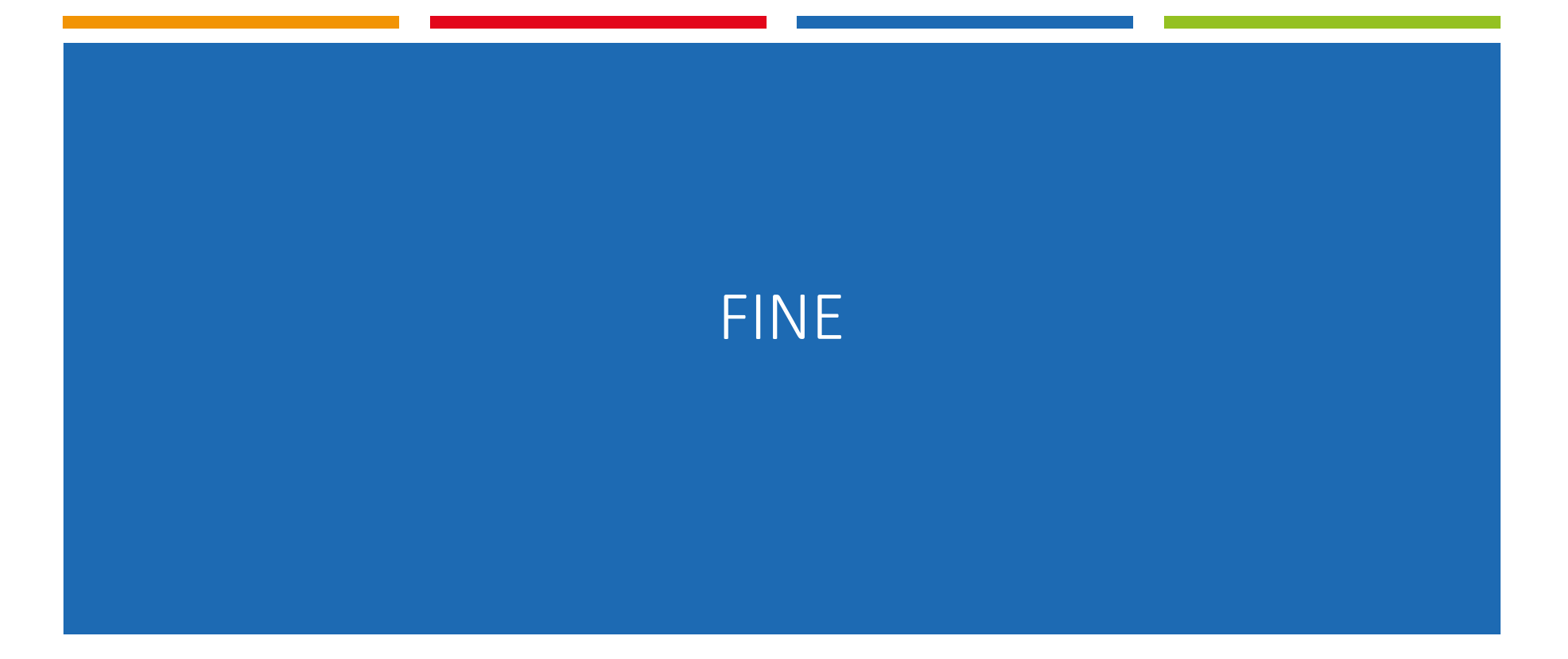

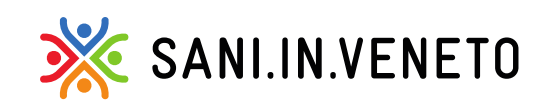

Fondo di assistenza sanitaria costituito da:

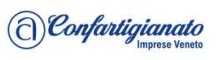

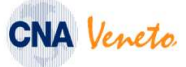

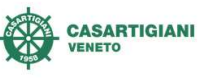

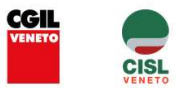

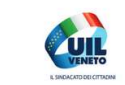